# Publicera tillgängligt - FDUV:s guide

För att våra webbplatser ska vara så tillgängliga och begripliga som möjligt för så många som möjligt ska vi följa dessa regler. Då säkerställer vi att också de som till exempel använder hjälpmedel, är svaga läsare eller har en synnedsättning kan ta del av innehållet.

Minneslista för tillgänglig publicering (se anvisningar längre ned)

- 1. Ge bilder alternativ text
- 2. Skriv tydliga länkrubriker<br>3. Skriv klart och tvdligt se
- 3. Skriv klart och tydligt se också över textens struktur
- 4. Använd editeringsverktyget för rubriker och punktlistor
- 5. Se till att eventuella dokument, filmer och dylikt också är tillgängliga

### Bilder  $\rightarrow$  alternativ text

Komplettera bilder med alternativ text (alt-text) som beskriver bilden. Obs! Detta är inte samma som en bildtext. Den alternativa texten läses upp av skärmläsare och visas om webbläsaren inte visar bilder. Alttexten ska gärna vara kort, max 125 tecken. Avsluta med punkt (.). Då gör skärmläsaren ett uppehåll efter att ha läst texten. Också annat innehåll som inte är text ska ha alt-text.

Alternativa texten ska **beskriva bilden** och vid behov dess funktion. Genom att beskriva bilden ska du förmedla den information, känsla eller stämning som bilden representerar.

- t.ex. Personer med funktionsnedsättning i somrig miljö tillsammans med personal.
- t.ex. Svenska hörnans-logotyp i regnbågens färger.

Bilder som är länkar (har en funktion!) ska som alternativ text inte ha beskrivning av bilden, utan berätta vart länken leder + eventuell text som finns på bilden.

- t.ex. Barn & familjer.
- t.ex. FDUV:s riksdagsvalsteser för ett funktionsrätt Finland.

Hur man gör alt-texter beror på kontexten. Om innehållet kommer fram från texten runtomkring behöver alt-text nödvändigtvis inte fyllas i, undantag är om bilden är en länk. Alt-texten ska inte vara samma som texten runtomkring. I vissa fall kan bilder anses vara dekorativa/icke-meningsbärande, då behöver man inte alt-text.

Bilder ska helst inte ha text, men om de har text ska alternativa texten också omfatta textinnehållet. Om det är väsentligt vilken typ av bild det är frågan om kan man skriva ut om det är fotografi, illustration eller grafik.

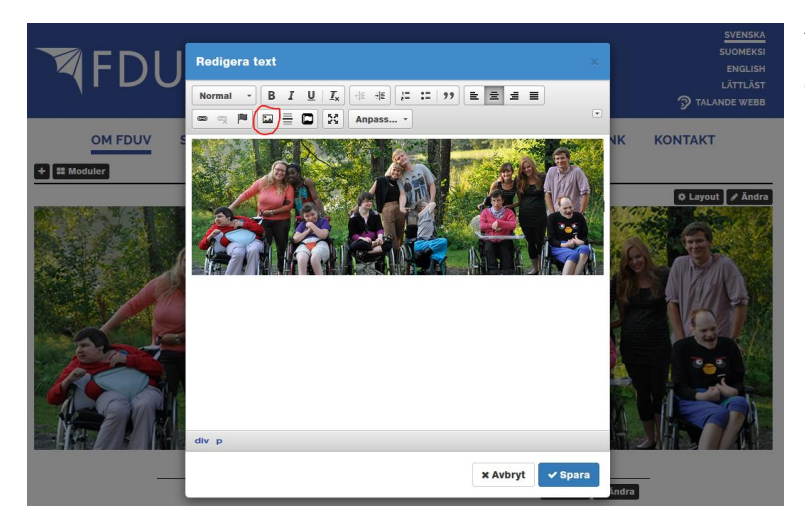

Alternativa texten läggs in under bildegenskaper. Tryck på bildikonen, eller högerklicka på bilden för att komma till bildegenskaper.

Du kan också skriva in alt-texten i samband med att du väljer bild (via bildikonen).

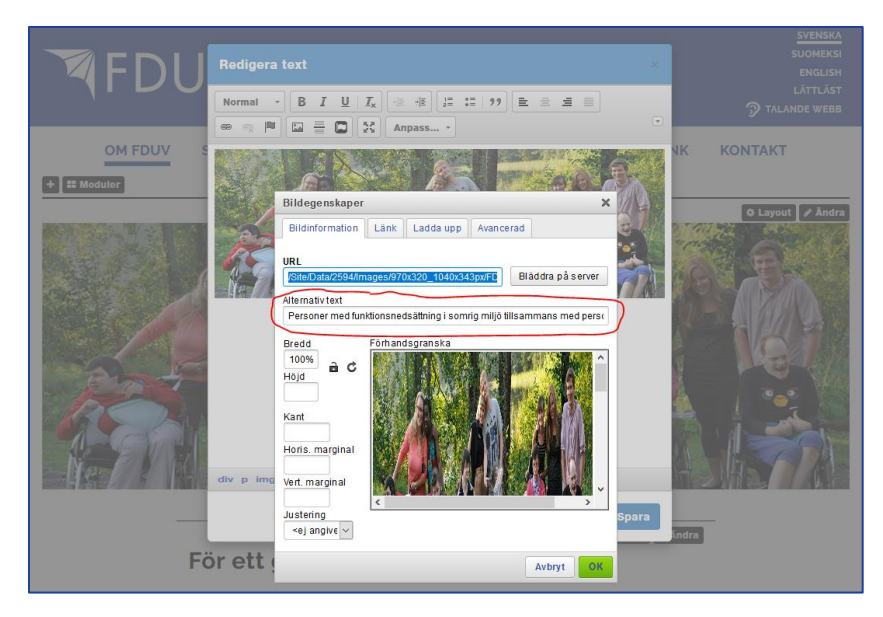

Skriv in alternativa texten i rutan, tryck ok, och sedan spara.

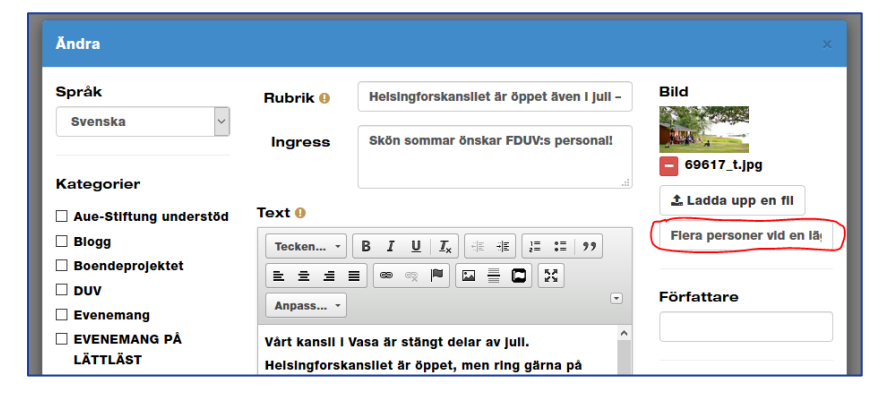

I **artikelmodulen** (under t.ex. Aktuellt) skrivs alt-texten in i fältet under bilden.

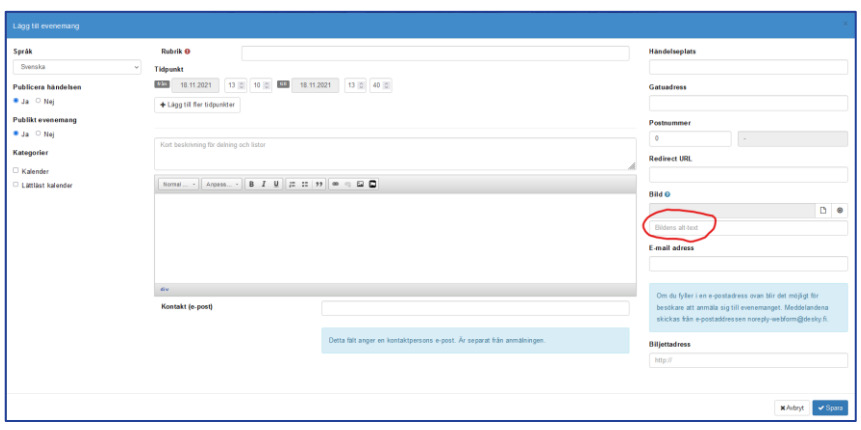

I **kalendermodulen** skrivs alt-texten också in i fältet under bilden.

### Länkar  $\rightarrow$  tydliga rubriker

Läsaren ska förstå länkar även om hen läser dem utlyfta från sitt sammanhang. Därför ska länkar ha tydliga rubriker:

- t.ex. [Förteckning över alla medlemsföreningar](https://www.fduv.fi/foreningar)
- t.ex. [Gå till Lärums webbplats](http://www.larum.fi/)

Länka alltså inte endast ett ord, som t.ex. "Anmäl dig senast 26.3 [här](http://www.fduv.fi/gp)". Länka hela texten, så här: Anmäl [dig senast 26.3](http://www.fduv.fi/gp) här. Med vissa hjälpmedel kan man välja att bara läsa länkar, då blir "här"-länkar obegripliga. I vanliga fall är också länkrubriker som "Läs mera" eller "Klicka här" dåliga. Skriv i stället t.ex. "Läs mera om FDUV" eller "Klicka hör för att öppna ansökan", alltså så konkret och beskrivande som möjligt.

#### Länkar till dokument

Om du länkar till ett dokument ska du nämna det i länkrubriken.

• t.ex. [FDUV:s verksamhetsberättelse 2018 \(pdf\)](https://www.fduv.fi/Site/Data/2594/Files/vb/vb2018/VB_2018_webb.pdf)

Du behöver inte uppge storleken på dokumentet. Notera dock att en webbsida (html) i regel är mer tillgänglig än ett dokument, så överväg om dokumentet behövs eller måste sättas i just den formen.

OBS! Dokument och länkar till externa sidor ska inte öppnas i nytt fönster. Rekommendationen är numera att alla länkar öppnas i samma fönster. Om man i undantagsfall vill ha att länken öppnas i nytt fönster måste detta framkomma från länkrubriken.

ndra **)** 

 $X$  Center

och

ur.

Avbryt OK

x Avbryt v Sp

ut den

I vårt

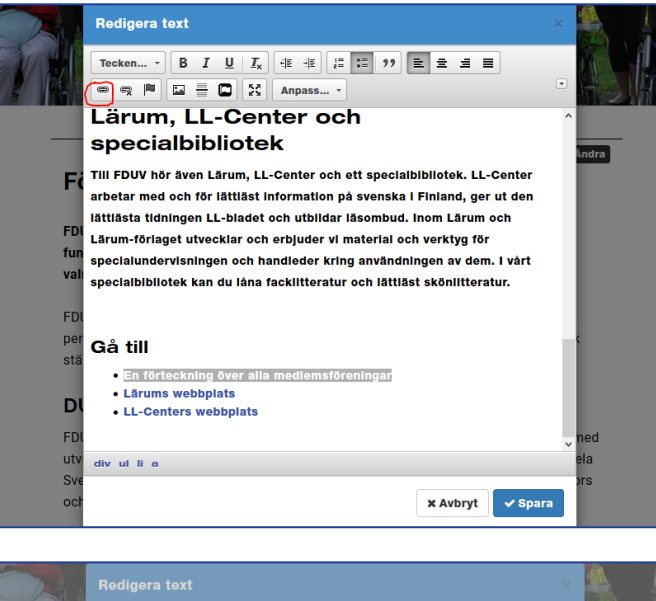

 $\overline{\phantom{0}}$ 

arbetar med oc Länkinformation Mål Ladda upp Avancerad

Bläddra på server

 $\circledast \circledast \; \boxed{\blacksquare \; \sqsubseteq \; \square \; \mid \; \mathsf{5} \mathsf{2} \; \mid \; \mathsf{Anpass}}$ Lärum, LL-Center och specialbibliotek

Länktyp

URL

specialbibilotel  $\frac{1}{2}$  Frotokoll URL

TIII FDUV hör är Länk

lättlästa tidning

Lärum-förlaget

specialundervi

Gå till  $\cdot$  En förte • Lärums v

 $\bullet$  LL-Cent

div ul li a

ED

fur

 $v<sub>a</sub>$ 

D

För att göra en länk, markera texten (d.v.s. länkrubriken) eller bilden du vill göra till länk. Tryck på länkikonen.

Skriv sedan länkadressen i rutan för URL, tryck ok och sedan spara.

Om du länkar till en sida på den egna webbplatsen kan du med fördel använda kortadressen t.ex. /foreningar (www.fduv.fi/foreningar behöver inte skrivas ut, än mindre https://fduv.fi/sv/omfduv/foreningar/) Då fortsätter länken att fungera även om sidan får en ny plats på webbplatsen.

### Rubriker

Använda editeringsverktygets rubriker. Var extra uppmärksam att rubrikerna blir rätt om du klistrar in text från t.ex. ett Word-dokument.

Var också noga med kronologin. Rubrik 1 är huvudrubrik, rubrik 2 en underrubrik till 1, och rubrik 3 är en underrubrik till 2, o.s.v. Hoppa inte över någon underrubrik, genom att t.ex. använda rubrik 1 och sedan rubrik 3. Varje sida ska ha en rubrik 1.

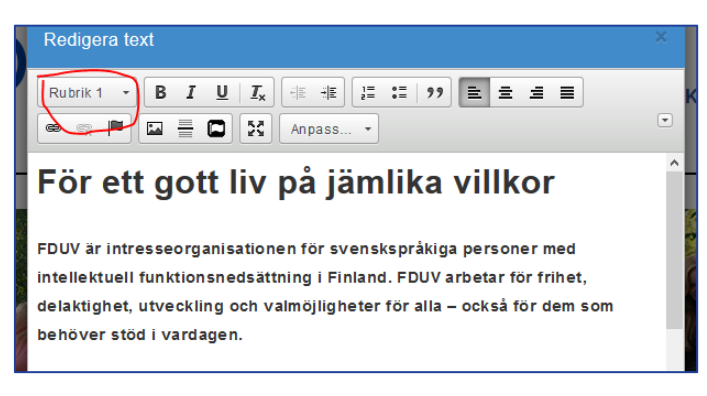

Välj rubrik i editeringsverktygets dropdownmeny för rubriker.

## Skrivtips som ökar begripligheten

#### Använd klarspråk

- Tänk på vem som ska läsa texten och vad som är textens syfte är den begriplig?
- Använd gärna ett personligt tilltal (du)
- Skriv inte för långa och invecklade meningar.
- Använd helst rak ordföljd.
- Undvik inskjutna bisatser.
- Undvik passiv. Skriv inte "det ordnas", skriv "vi ordnar" eller dylikt.
- Använd inte svåra ord, eller förklara dem om de inte går att undvika.
- Skriv ut förkortningar.
- Skriv ut datum i löpande text (t.ex. fredagen den 4 februari).
- Använd gärna exempel för att konkretisera.
- Undvik bildliga uttryck. De kan lätt missförstås.
- Ta inte förhandskunskap för given. Ibland måste man förklara bakgrunden.
- Gör vid behov en lättläst version av texten.
- Testa din text på en annan läsare bearbeta!

#### Använd en tydlig och logisk struktur

- Skriv det viktigaste först, ha gärna en sammanfattande ingress
- Skriv inte för långt. En lång text kan kännas omöjlig att ens börja läsa om man har svårt med läsningen. Skriv bara det viktigaste. Överväg att förkorta.
- Formulera beskrivande rubriker och mellanrubriker.
- Använd korta och tydliga stycken det gör texten luftig! Tänk på att styckena lätt blir väldigt långa för dem som använder webbplatsen via mobilen.
- Använd gärna punktlistor när du radar upp information. (Använd listfunktionen i editeringsverktyget!)
- Justera texten till rak vänstermarginal.
- Använd inte enbart versaler.
- Använd inte länkar i onödan, de kan göra att läsaren tappar bort sig.
- Undvik kursiv, markera hellre med fet stil. Använd aldrig understreckning för markering eftersom läsaren lätt uppfattar det som en länk.

#### Använd visuella element som stöder innehållet

- Använd gärna bilder. Men tänk på att bilden ska vara informativ och stödja texten. En symbolisk eller otydlig bild kan förvirra.
- Använd inte enbart bilder för att förmedla information.
- Håll sidans layout enkel och tydlig skala bort störande element.
- Undvik bildspel och typografiska "finesser".
- Undvik svaga kontraster. Använd helst svart text på vit bakgrund.
- Använd gärna bilder, infografik och videor, men kom ihåg att innehållet i dem också måste finnas som text, t.ex. som alternativ text, i brödtexten eller som textning. Tänk överlag på att det är bra att erbjuda information på flera sätt.

### Testa

Du är inte färdig förrän du testat hur webbinnehållet ser ut. Kolla att det ser bra ut både i mobilen och på datorskärmen. Det finns också många verktyg för att kolla att webbinnehållet är tillgängligt. Dessa beaktar dock inte den kognitiva tillgängligheten och att texten är begriplig.

• T.ex. [http://wave.webaim.org](http://wave.webaim.org/)

# Tillgängliga dokument (PDF, Word och PowerPoint)

I regel är det lättare att göra webbsidor tillgängliga än t.ex. PDF-dokument. Överväg därför noga om dokumentet verkligen behövs före du sätter det på webben. Både på webben och i e-post kan det vara bra att ha PDF-dokument för dem som vill skriva ut informationen, men då ska den också finnas tillgänglig på webben eller i mejlet. Skriv alltså inte kort om t.ex. ett evenemang och hänvisa sedan till ett PDF-dokument för mera information.

### Tillgängliga Word-dokument

Minneslista för tillgängliga Word-dokument (se anvisningar längre ned)

- 1. Gör dokumentet begripligt, det ska alltså har en klar struktur och ett klart språk.
- 2. Använd formateringsverktyget för rubriker och text
- 3. Gör vid behov en innehållsförteckning
- 4. Skriv tydliga länkrubriker
- 5. Ange alternativ text för bilder
- 6. Ange dokumentets språk
- 7. Ge dokumentet ett namn som beskriver dess innehåll
- 8. Ange dokumentets titel
- 9. Testa dokumentets tillgänglighet
- 10. Om du sparar dokumentet som PDF, välj under Alternativ Visa taggar för dokumentstruktur.

#### Använd formateringsverktyget för rubriker och text

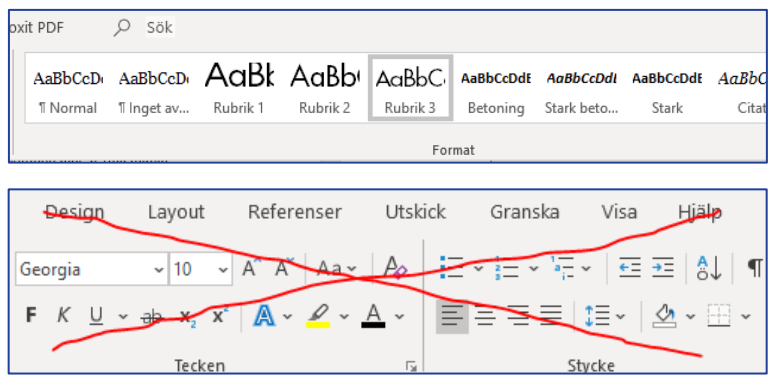

Genom att högerklicka på t.ex. "Normal" eller "Rubrik 3" kommer du åt att ändra storlek, typsnitt, mellanrum före och efter stycke m.m.

Gör alltså inte t.ex. rubriker genom att göra texten större med dessa verktyg.

#### Gör vid behov en innehållsförteckning

Gör innehållsförteckningen genom att använda formateringsverktyget och sedan Words eget verktyg för innehållsförteckning. Innehållsförteckning behövs i längre dokument.

#### Skriv tydliga länkrubriker

Om det är korta tydliga länkadresser som man dessutom gärna vill att folk kommer ihåg är det okej att skriva ut dem, t.ex. [www.fduv.fi/kalender.](http://www.fduv.fi/kalender) Men om länken är lång och krånglig är det inte okej (t.ex. [https://docs.google.com/forms/d/e/1FAIpQLSfmHeDHutEQRBFcX8iXQ4hY8cxbpy1HLoBAUxxsNZIbtGAfKg/](https://docs.google.com/forms/d/e/1FAIpQLSfmHeDHutEQRBFcX8iXQ4hY8cxbpy1HLoBAUxxsNZIbtGAfKg/viewform) [viewform\)](https://docs.google.com/forms/d/e/1FAIpQLSfmHeDHutEQRBFcX8iXQ4hY8cxbpy1HLoBAUxxsNZIbtGAfKg/viewform). Skriv då t.ex. [anmäl dig här.](https://docs.google.com/forms/d/e/1FAIpQLSfmHeDHutEQRBFcX8iXQ4hY8cxbpy1HLoBAUxxsNZIbtGAfKg/viewform)

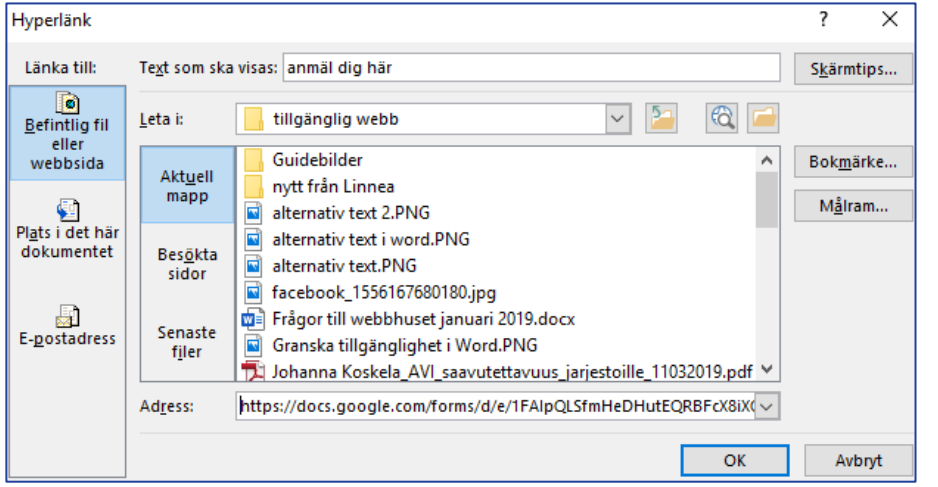

Gör en text till en länk t.ex. genom att markera texten, högerklicka på den markerade texten och välja "Länk". Skriv sedan webbadressen i fältet för adress.

#### Ange alternativ text för bilder

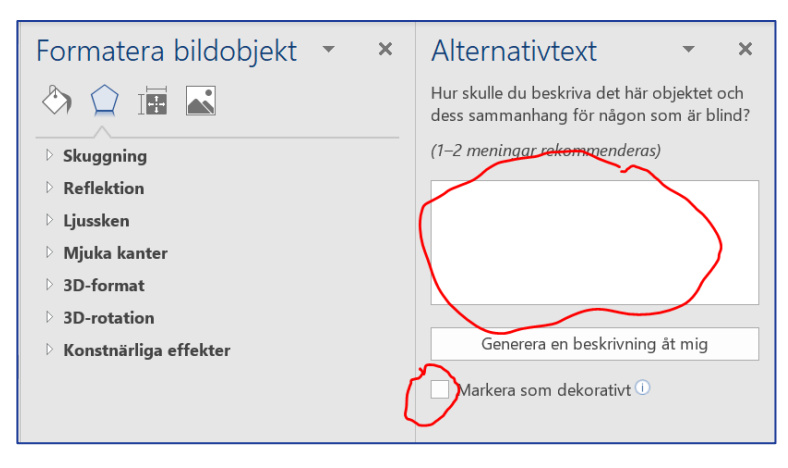

Du kan ange alt-texter t.ex. genom att högerklicka på bild och sedan välja "Redigera alternativtext".

Då öppnas denna vy där du kan skriva in alternativa texten eller markera bilden som dekorativ.

### Ange dokumentets språk

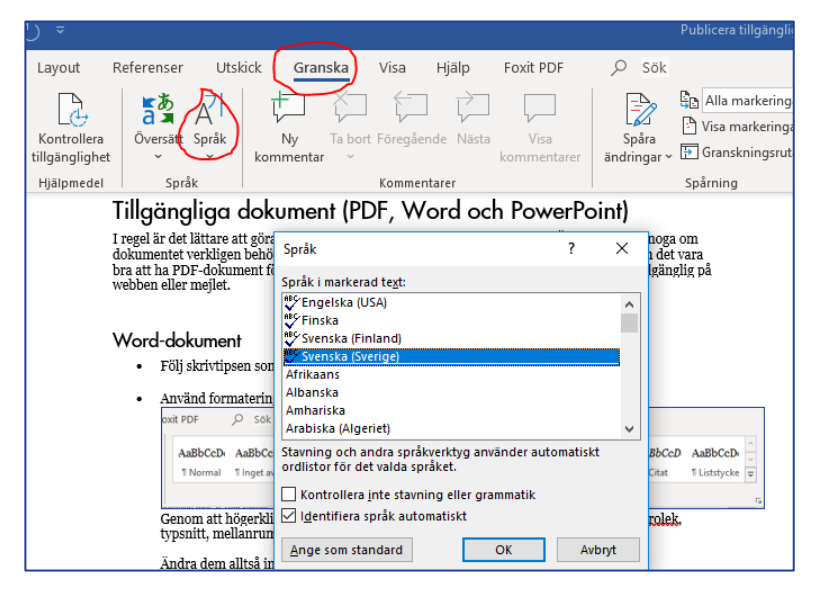

Ange dokumentets språk under Granska och Språk. Om dokumentet innehåller flera språk ska du markera texten och sedan välja språk för det textavsnittet.

#### Ge dokumentet ett beskrivande namn

Dokumentets namn, alltså namnet du anger då du sparar dokumentet, ska beskriva dess innehåll. Det kan vara t.ex. dokumentets huvudrubrik.

#### Ange dokumentets titel

Titel är inte det samma som dokumentets namn.

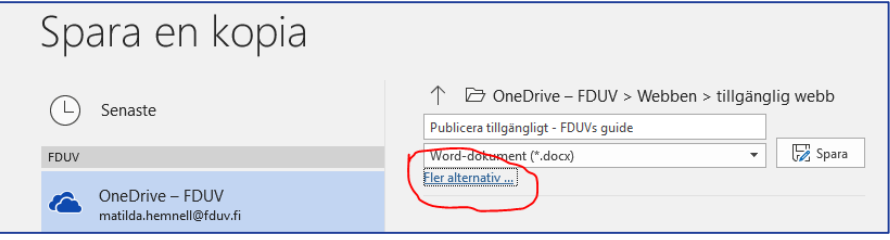

Du kan ange dokumentets titel t.ex. i samband med när du sparar dokumentet, välj då "Fler alternativ".

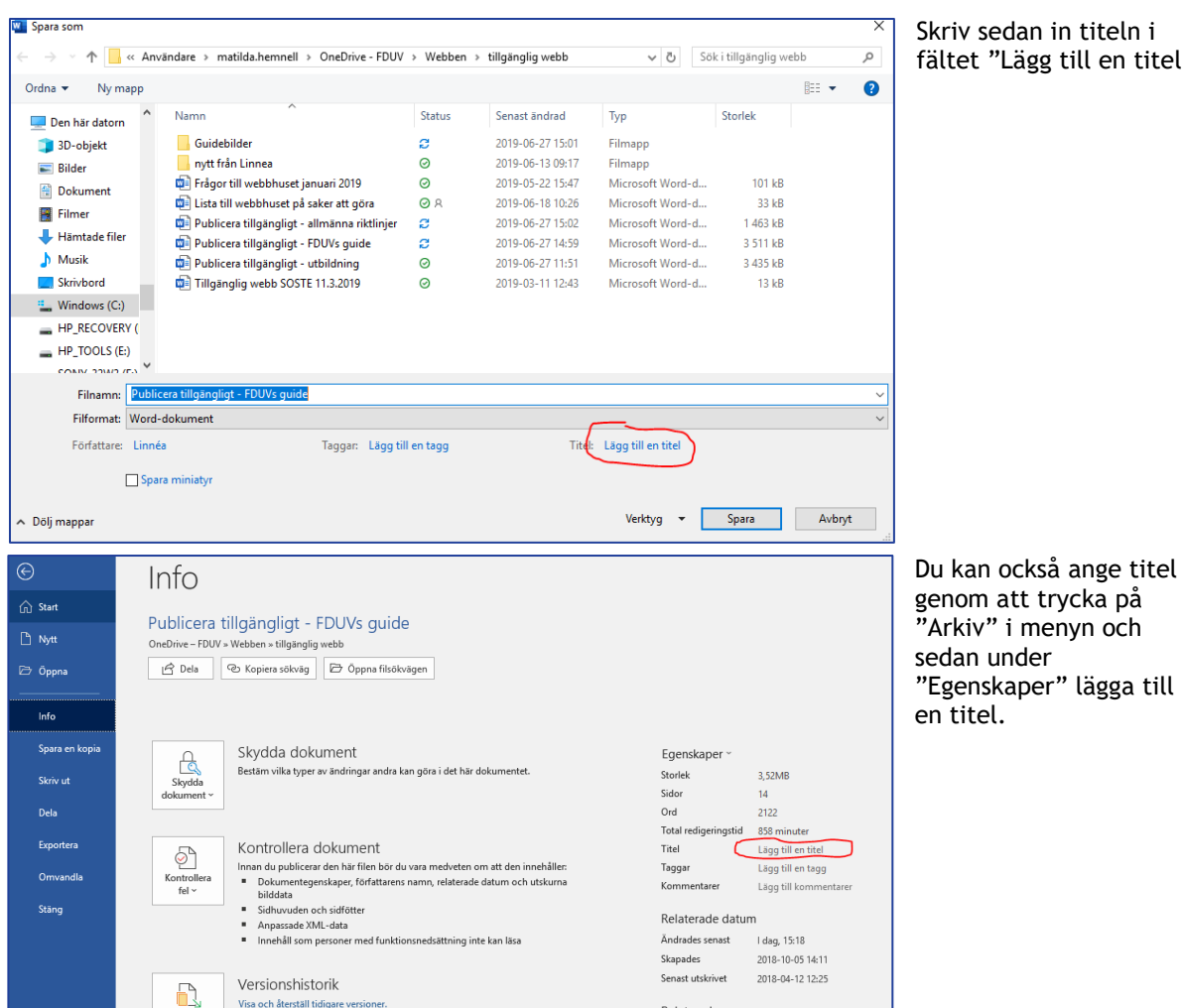

#### Skriv sedan in titeln i fältet "Lägg till en titel"

sedan under "Egenskaper" lägga till

#### Testa dokumentets tillgänglighet

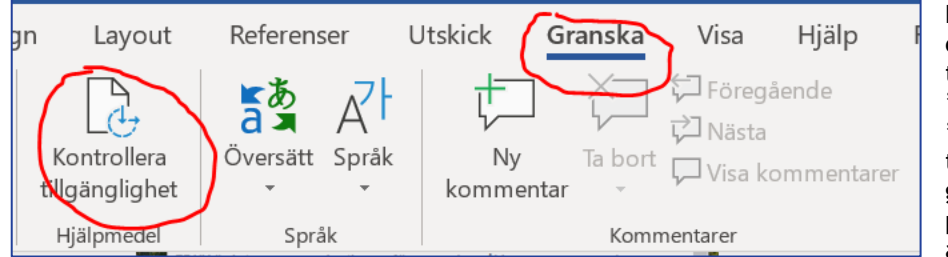

Du kan testa dokumentets tillgänglighet under "Granska" och "Kontrollera" tillgänglighet. Word ger dig tydliga direktiv på vad som borde åtgärdas.

#### Tips!

Om du klistrar in texten från ett korrekt uppgjort Word-dokument i textverktyget på webben blir det också rätt – länkar, listor och rubriker följer med!

Många av riktlinjerna är bra att följa även när du skriver e-post. I t.ex. Outlook går det också att testa tillgängligheten. När du skriver ett mejl, välj "Kontrollera tillgängligheten".

### Tillgängliga PDF-dokument

Om du uppgjort Word-dokumentet rätt och sparar det på rätt sätt som PDF är PDF-dokumentet också tillgängligt.

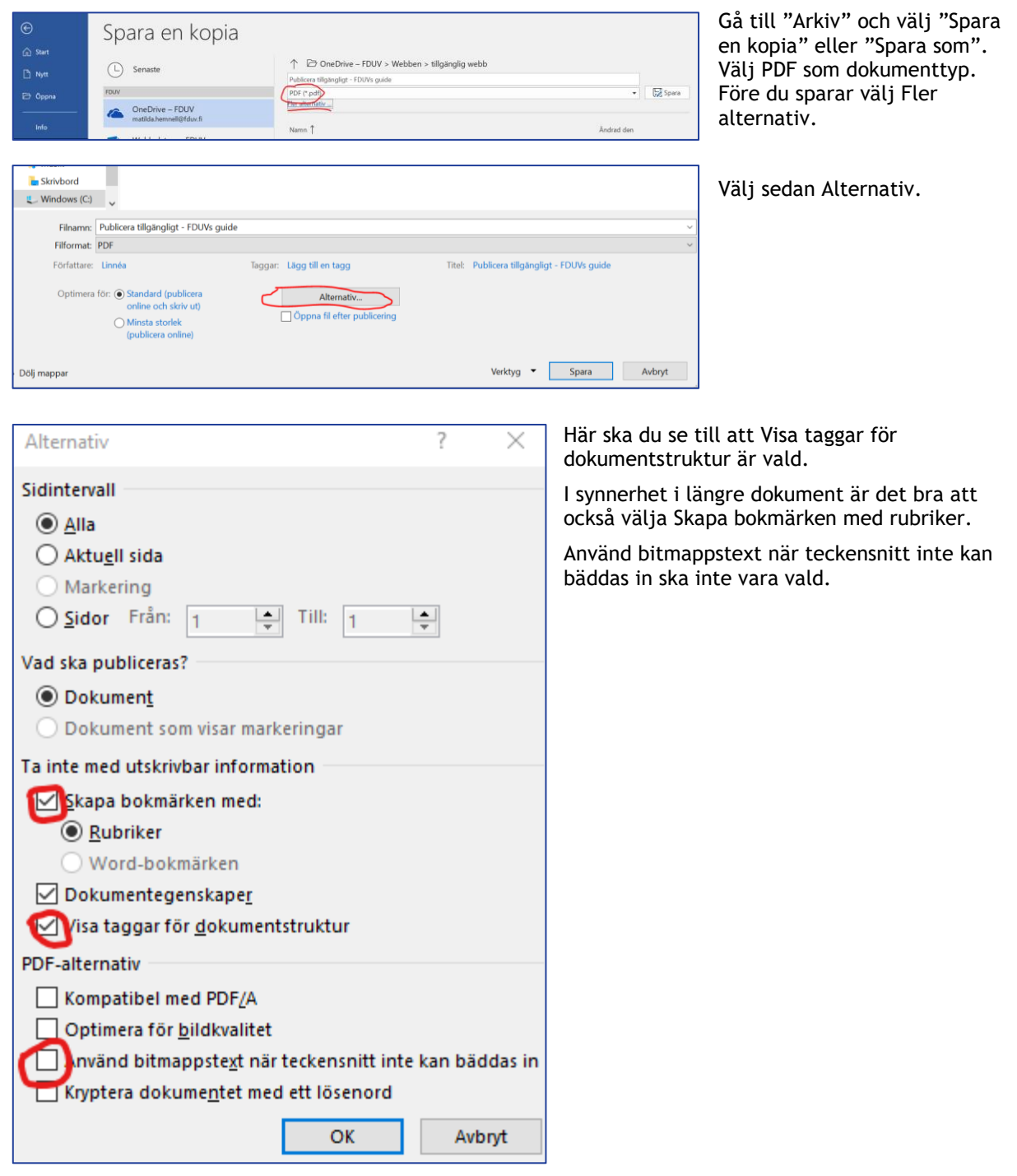

### Tillgängliga Powerpointpresentationer

När man talar om tillgängliga PPT-presentationer kan man särskilja på den egentliga presentationen och på dokumentet.

#### Tillgängliga PPT-presentationer

- Använd tillräckligt stor text, minst 20, gärna över 30.
- Ha inte för mycket text per bild. Tumregel: max 4 punkter per bild.
- Med tanke på kontraster och läsbarhet, var uppmärksam då du sätter text på bild
- Undvik rött och grönt som visuella verktyg<br>• Bilder behöver inte alternativ text om nres
- Bilder behöver inte alternativ text om presentationen inte ska delges åhörarna som elektroniskt dokument.

#### Tillgängliga PPT-dokument

- Testa dokumentets tillgänglighet > Granska > Kontrollera tillgänglighet
- Om du ska spara som PDF > Alternativ > Visa taggar för dokumentstruktur